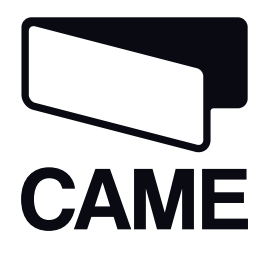

319T98ES

**SERIE**

 $\blacktriangleright$ 

EHI CE

CUADRO DE MANDO PARA MOTORREDUCTORES 24 V

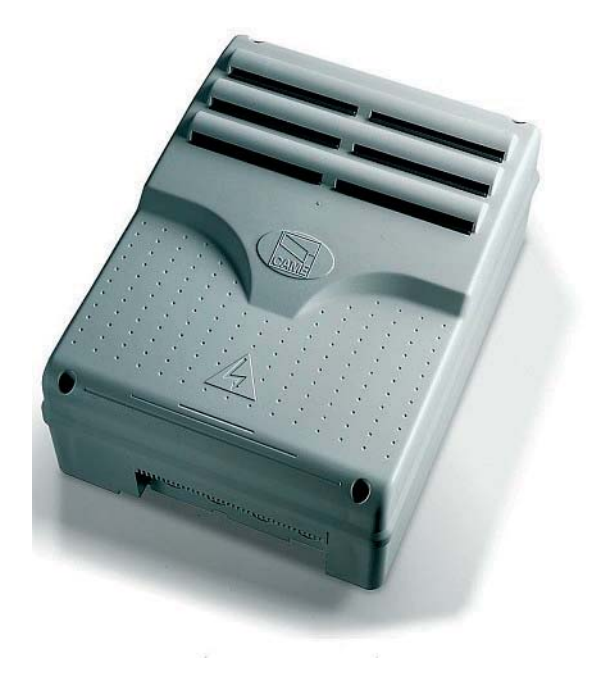

MANUAL DE INSTALACIÓN **ZL80 - ZL80C**

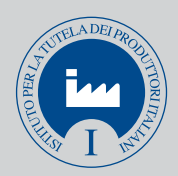

#### **"INSTRUCCIONES IMPORTANTES DE SEGURIDAD PARA LA INSTALACIÓN"**

**"ATENCIÓN: LA INSTALACIÓN INCORRECTA PODRÍA PROVOCAR GRAVES DAÑOS, SIGA LAS INSTRUCCIONES DE INSTALACIÓN" "ESTE MANUAL ESTÁ DESTINADO ÚNICAMENTE A INSTALADORES PROFESIONALES O A PERSONAS COMPETENTES"**

#### 1 Leyenda de los símbolos

Este símbolo indica las partes que deben leerse detenidamente.

Este símbolo indica las partes que se refieren a la seguridad.

Este símbolo indica las informaciones destinadas al usuario final.

### 2 Uso previsto y límites de utilización

#### 2.1 Uso previsto

Los cuadros de mando ZL80 ZL80C (ZL80C: versión con pulsadores de mando y bloqueo de seguridad incorporados en el cuadro) han sido diseñados para el mando de las automatizaciones C-BXE24, para el desplazamiento de portones seccionales, corredizos y corredizos de tipo libro

Quedan prohibidos cualquier otro uso e instalación diferentes de los indicados en este manual.

#### 2.2 Límites de utilización

Respetar las distancias y los diámetros de los cables que se indican en la tabla "tipo cables y espesores mínimos". La potencia total de los motores no debe superar los 360 W.

### 3 Normativas de referencia

Came Cancelli Automatici es un empresa que cuenta con sistema de gestión de la calidad certificado en ISO 9001 y de gestión ambiental certificado en ISO 14001. Came proyecta y produce íntegramente en Italia sus productos. El producto en cuestión cumple con las siguientes normativas: véase Declaración de conformidad.

### 4 Descripción

Este producto ha sido diseñado y fabricado por CAME cancelli automatici s.p.a. y responde a las normas de seguridad vigentes. El cuadro de mando se alimenta con 230V c.a., frecuencia 50/60Hz.

Los dispositivos de mando y los accesorios son de 24V. ¡Atención! los accesorios no deben superar en total 36W.

Todas las conexiones están protegidas por fusibles rápidos, véase tabla.

Las funciones en los contactos de entrada y salida, las regulaciones de los tiempos y la gestión de los usuarios, se programan y visualizan en el display controlado por un software.

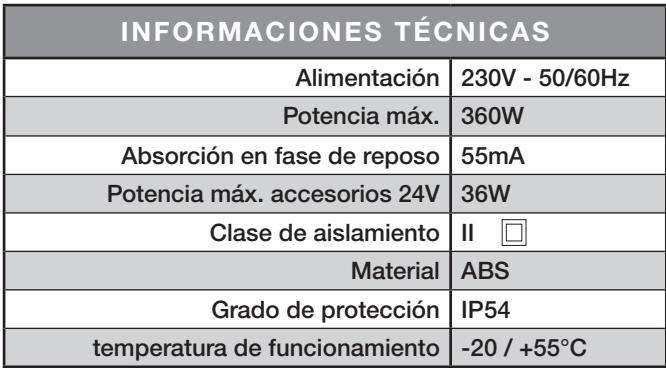

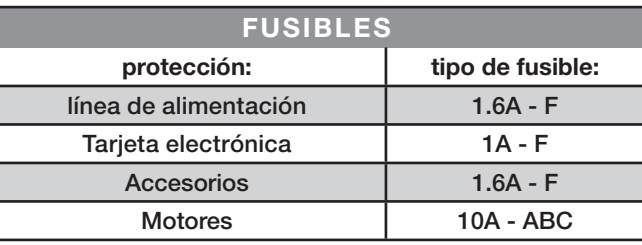

### 4.1 Dimensiones interejes y agujeros de fijación

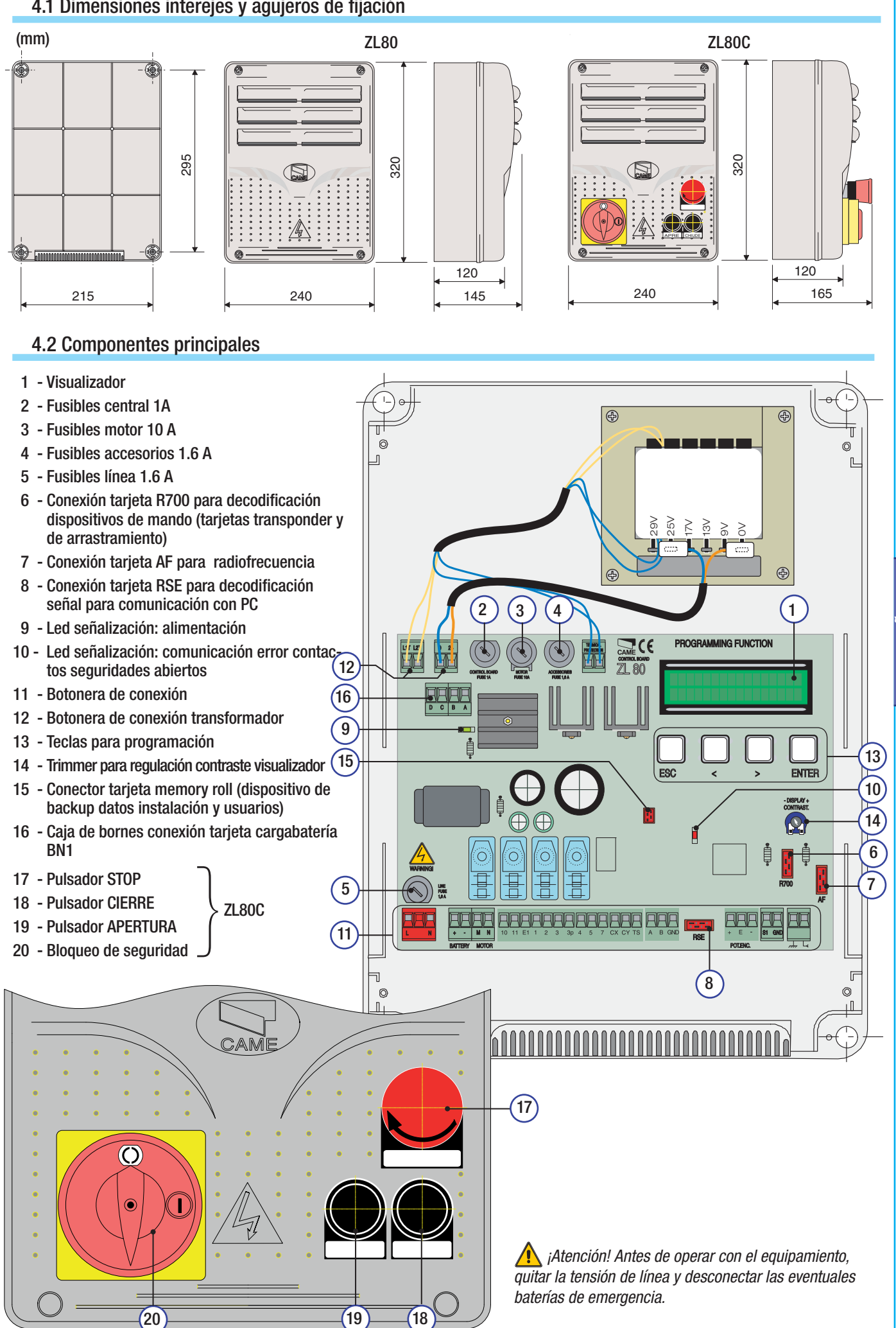

Pag.

**ESPAÑOL** ESPAÑOL

### 5 Instalación

La instalación debe ser efectuada por personal cualificado y experto y respetando las normativas vigentes.

#### 5.1 Controles preliminares

 $\sqrt{N}$  Antes de instalar la automatización es necesario:

**•** Verificar que el punto de fijación del cuadro esté protegido de los golpes, que las superficies de anclaje sean estables y que la fijación a la superficie se efectúe con elementos adecuados (tornillos, tarugos, etc.).

**•** Instalar un dispositivo de desconexión omnipolar adecuado con una distancia superior de 3 mm entre los contactos, para cortar la alimentación.

•  $\oplus$  Verificar que las eventuales conexiones internas del contenedor (efectuadas para mantener la continuidad del circuito de protección) cuenten con aislamiento suplementario respecto a las otras partes conductoras internas.

 **•** Preparar tubos y canales adecuados para el paso de los cables eléctricos, garantizando la protección contra las eventuales averías mecánicas.

#### 5.2 Herramientas y materiales

Tenga a disposición todas las herramientas y el material necesario para efectuar la instalación de manera segura, respetando las normativas vigentes. En la figura se indican algunos ejemplos de las herramientas que necesita el instalador.

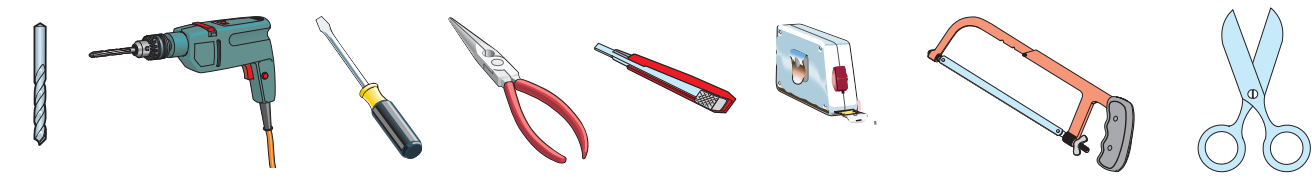

### 5.3 Fijación y montaje de la caja

Fijar la base del cuadro en una zona protegida; se aconseja usar tornillos de 6mm de diámetro máx. 6 con cabeza combada con impronta de cruz.

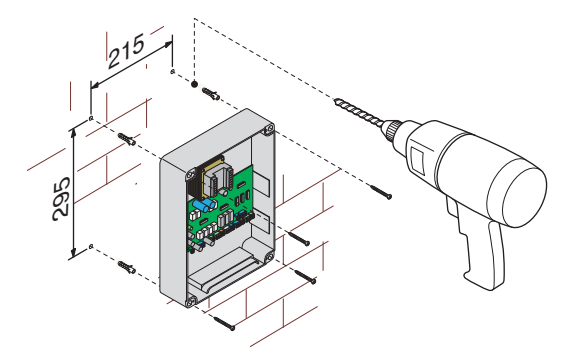

Agujerear en los agujeros pre-marcados e introducir los sujeta-cables con los tubos corrugados para el pasaje de los cables eléctricos

Nota: los agujeros pre-marcados tienen diámetros: 20 mm.

Ensamblar las bisagras a presión.

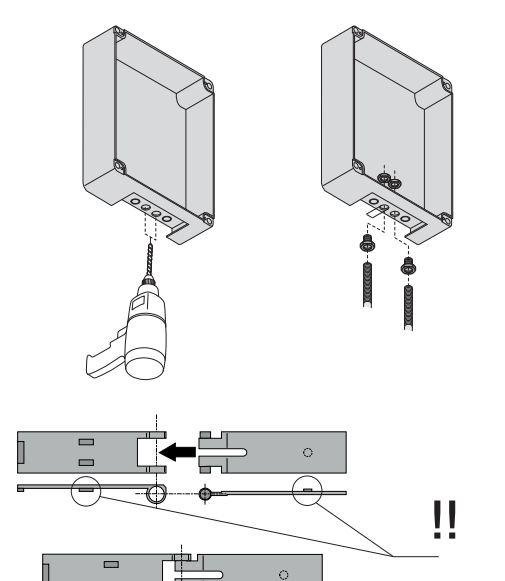

 $4$  - Codigo manual: 319789DE ver. 2.0 11/2012 © CAME cancelli automatici s.p.a - Los datos y das busines y das blocadas en este manual de instalación podifianse en cualquier momento y sin obligación de avevo por parte de  $2.0\,$  11/2012  $\,\odot$  CAME cancelli automatici s.p.a. - Los datos v las informaciones indicadas en este manual de instalación podifiararse en cualquier momento v sin obligación de aviso previo por parte de la firma CAME Pag. 4 - Codigo manual: 319T98DE ver. Pag.

Introducir las bisagras en la caja (a la derecha o a la izquierda) y bloquearlas con los tornillos y las arandelas suministradas.

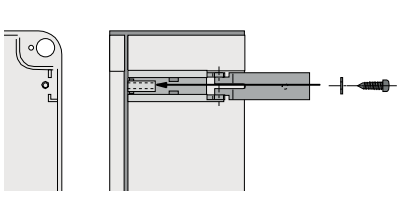

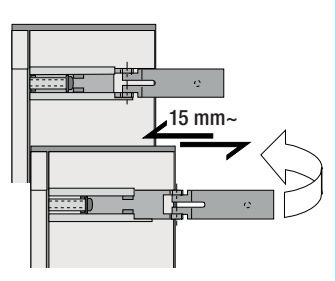

scorrono per ruotare

Colocar la tapa en las bisagras a presión. Cerrarla y fijarla con los tornillos suministrados.

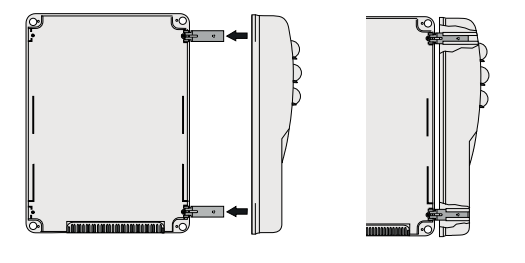

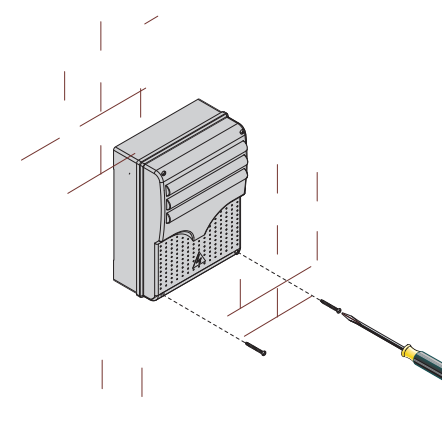

Después de las regulaciones y configuraciones, fijar la tapa con los tornillos suministrados.

## 6 Conexiones eléctricas

#### 6.1 Tipos de cables y espesores mínimos

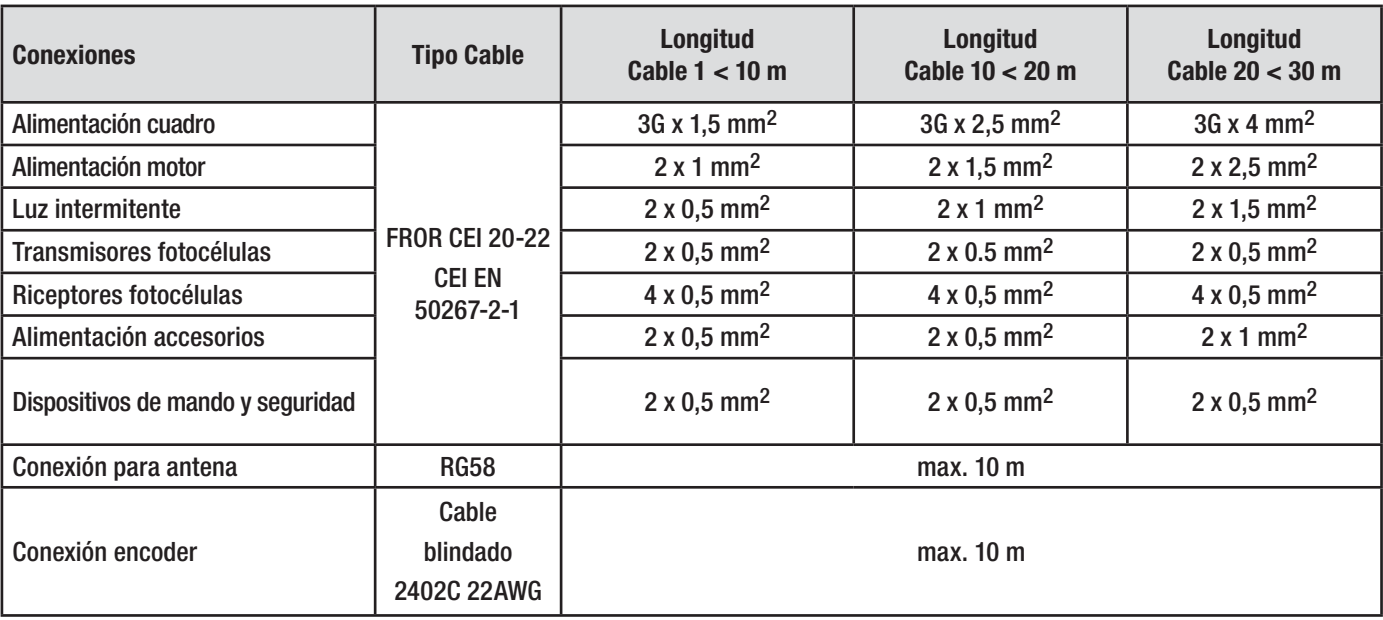

Nota: la evaluación de la sección de los cables con una longitud distinta de los datos indicados en la tabla, debe considerarse en función de las absorciones efectivas de los dispositivos conectados, según las prescripciones indicadas por la normativa cei en 60204-1.

Para las conexiones que prevean varias cargas en la misma línea (secuenciales), el dimensionamiento en la tabla debe reconsiderarse en función de las absorciones y distancias efectivas.

Para las conexiones de productos no contemplados en este manual, tener en cuenta la documentación adjunta a los mismos productos.

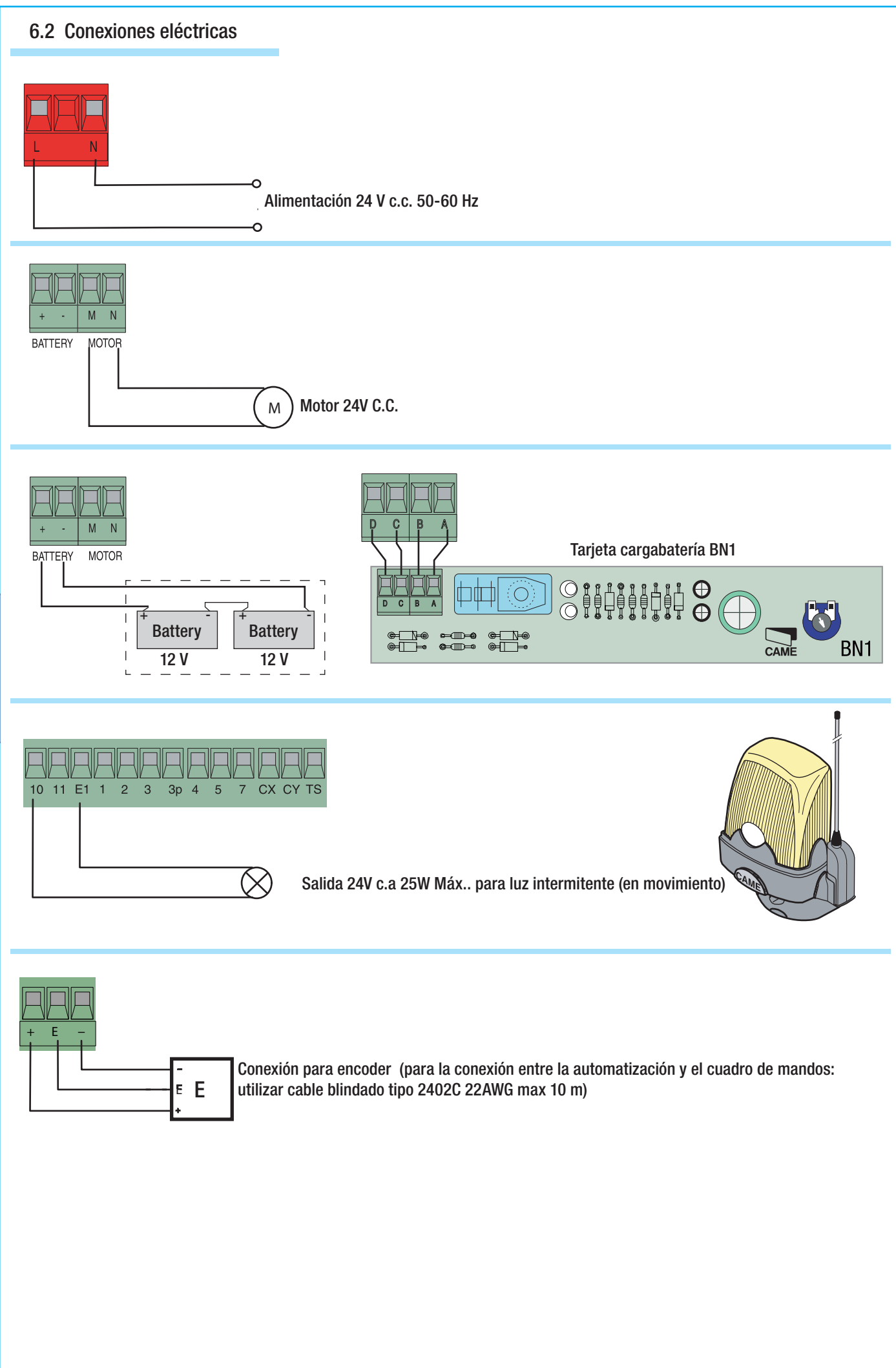

#### 6.2 Conexiones eléctricas

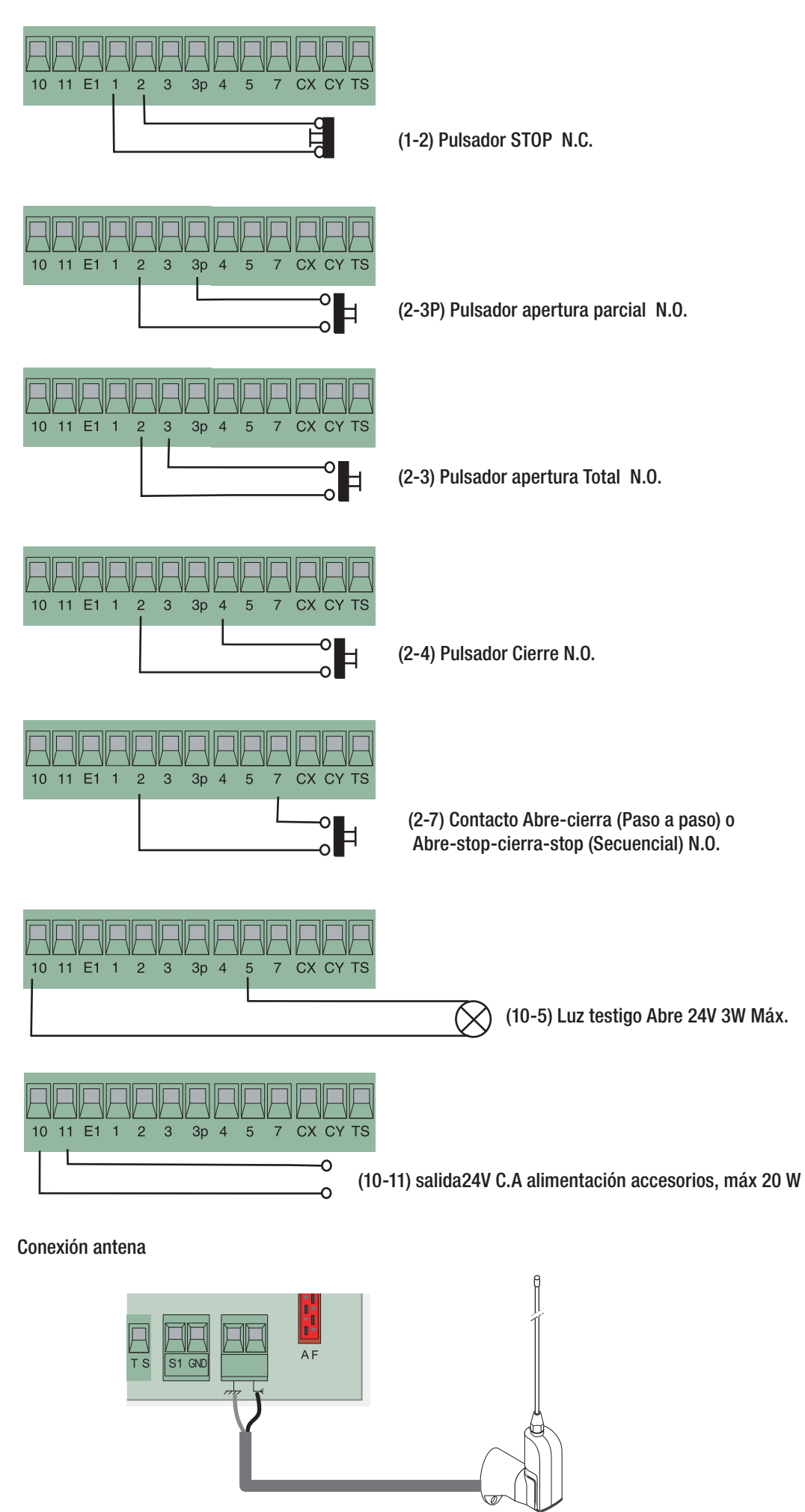

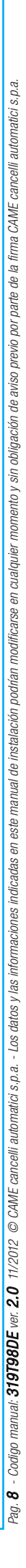

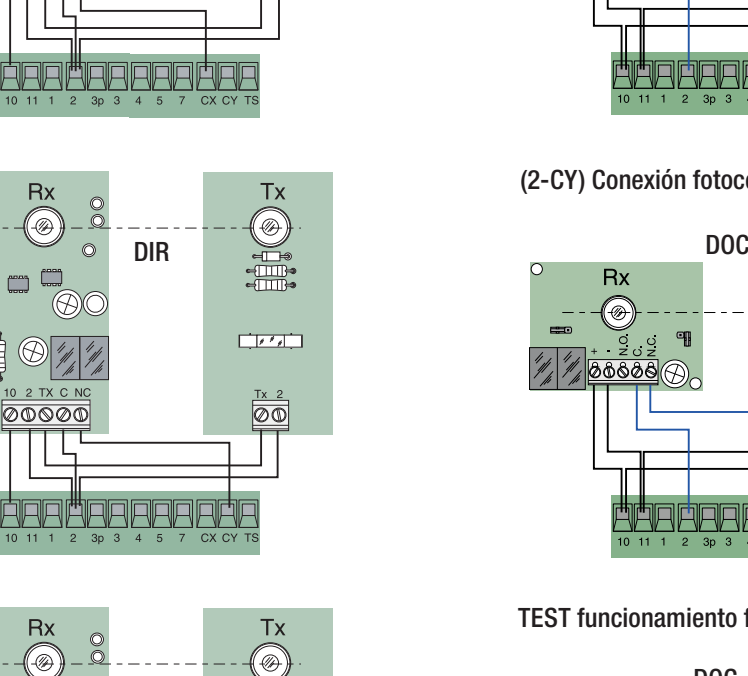

(2-CX) Conexión fotocélulas DOC y DIR

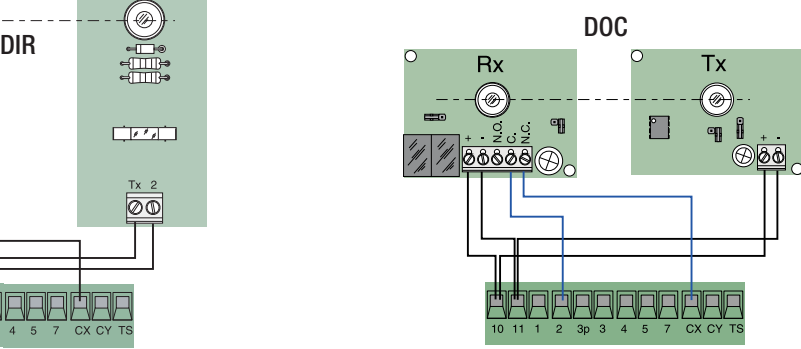

(2-CY) Conexión fotocélulas DOC y DIR

Tx  $\circledast$  $\Box$ q  $\overline{\otimes\otimes\otimes}$ **ALA ARARARA AL** 

TEST funcionamiento fotocélulas DOC y DIR

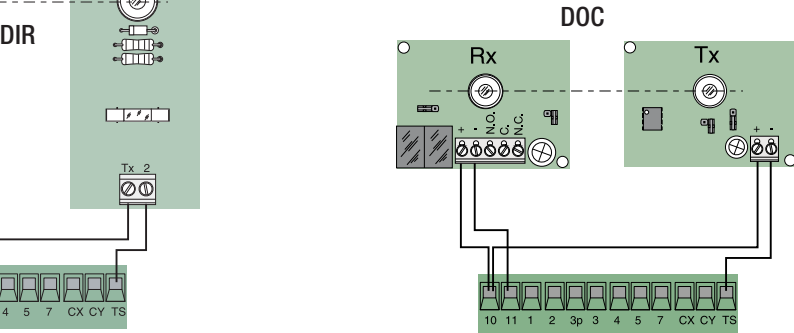

(S1-GND) conexión sensores TSP00 (trasponder) LT001 (arrastramiento) Nota: para que la tarjeta reconozca los sensores hay que conectar la relativa tarjeta de decodificación (R700).

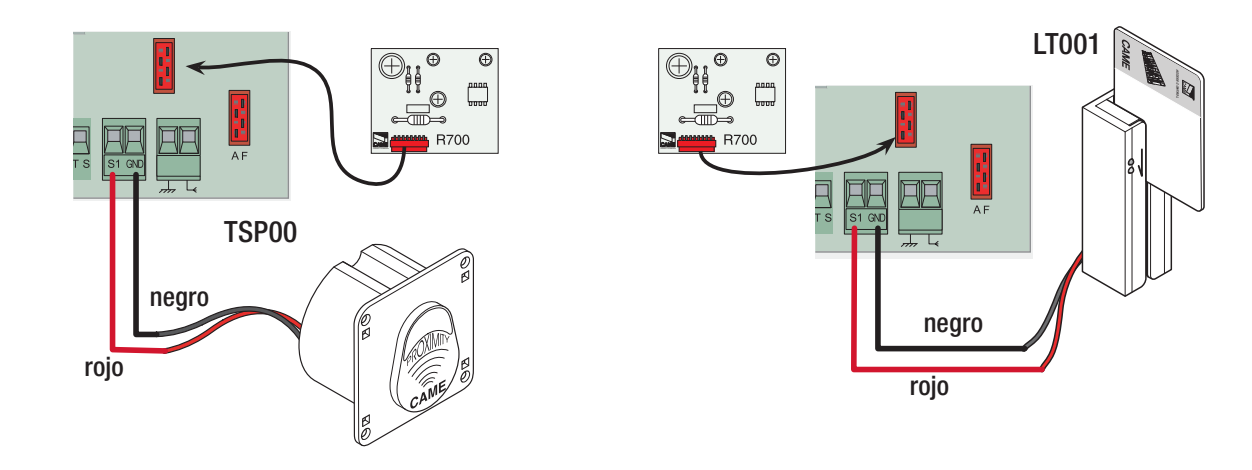

 $\circ$ 

 $\Box \overline{M}$ 

⊚

**Circula** 

⊘ত

 $\mathsf{B}$ Ø

ಠಾಂ

**Rx** 

(B  $\circ$ 

രരരെ

**Rx** 

Ø

00000

匪

 $\degree$ 

<u> AAAAAAAAAAA\*</u>

 $\circ$ 

 $\mathbb{P}^{\text{max}}$ 

匪

扉

## 7 Programación

### 7.1 Descripción mandos visualizador

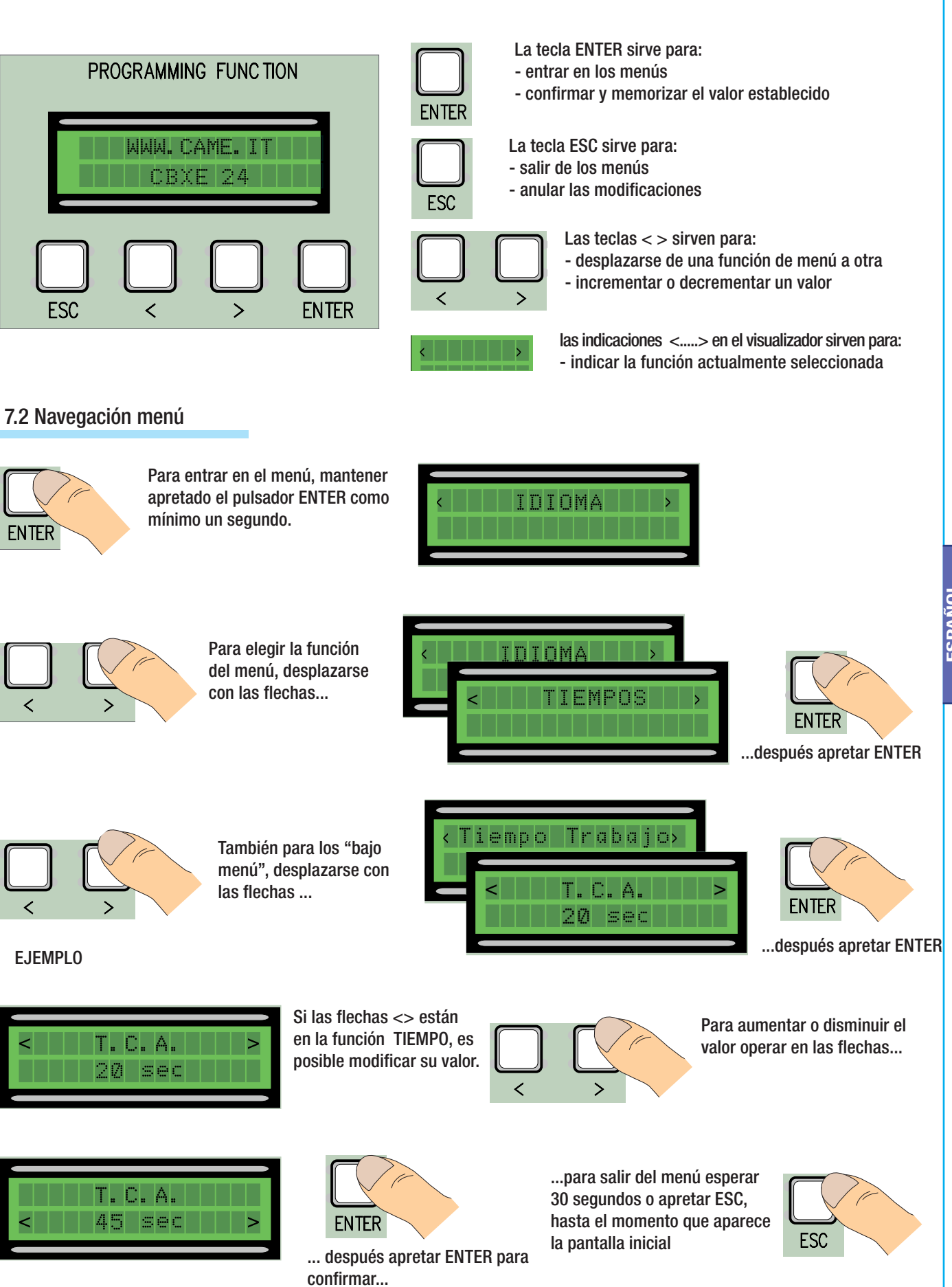

NOTA: cuando el menú está activo la instalación no puede utilizarse.

Pag.

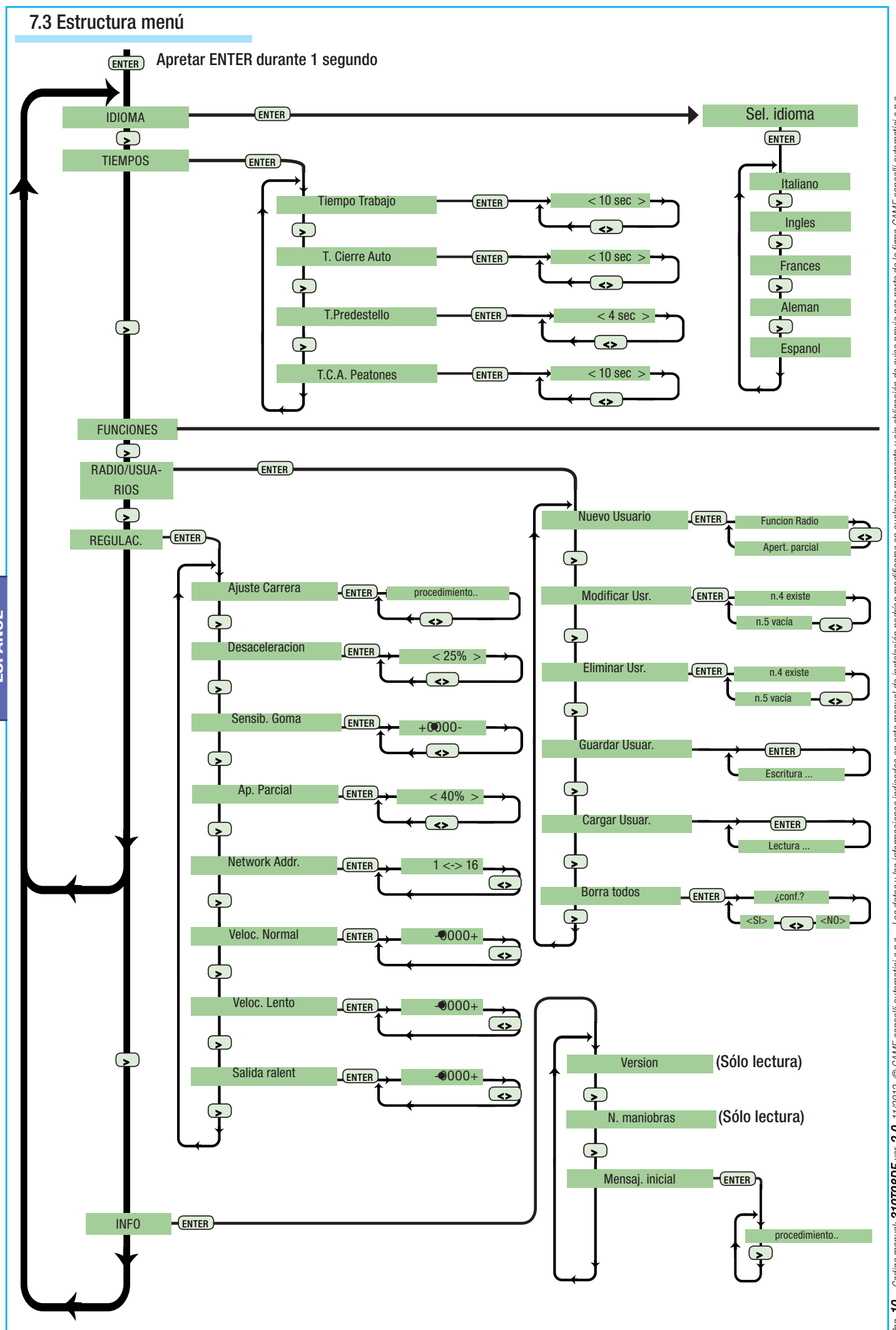

Pag. 10 - Codigo manual: 319798DE ver. 2.0 11/2012 © CAME cancelli automatici s.p.a. - Los datos y las informaciones indicadas en este manual de instalación podificanse en cualquier momento y sin obligación de aviso perio  $2.0\,$  11/2012  $\,\odot$  CAME cancelli automatici s.p.a. - Los datos v las informaciones indicadas en este manual de instalación podificarse en cualquier momento v sin obligación de aviso previe de la firma CAME cancelli au Pag. 10 - Codigo manual: 319T98DE ver.

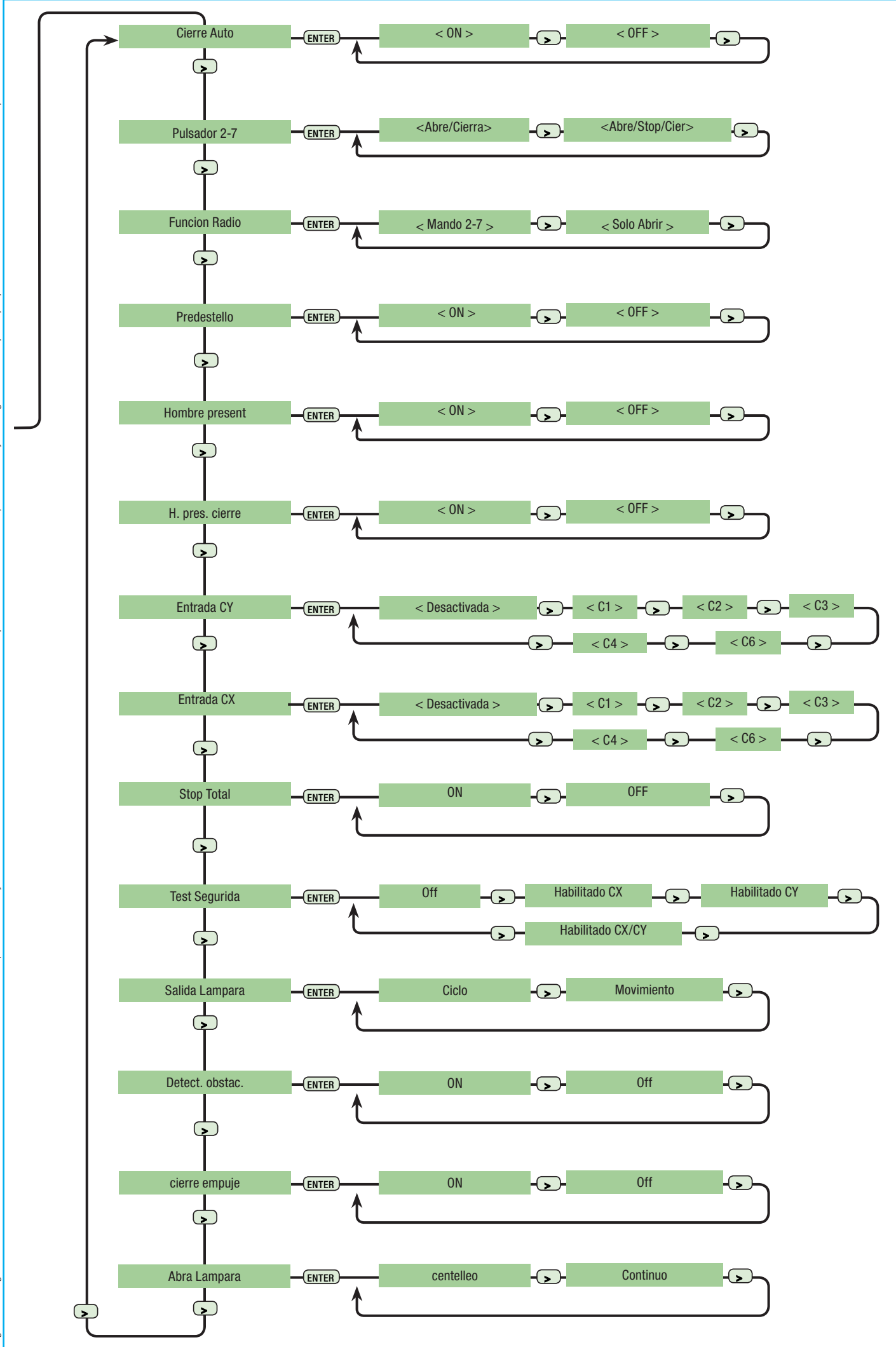

Peg. 11 - Codigo manual: **319798DE** ver. 2.0 11/2012 © CAME cancelli automatoi sp.a. - Los datos y las informationes indicadas en este manual de instalación podificarse en cualquier morbitarion de averar previo por parte d Pag. 11 - Codigo manual: **3191980E** ver. **2.0** 11/2012 © CAME cancelli automatici s.p.a. - Los dates y las information s.p.a.

ESPAÑOL **ESPAÑOL**

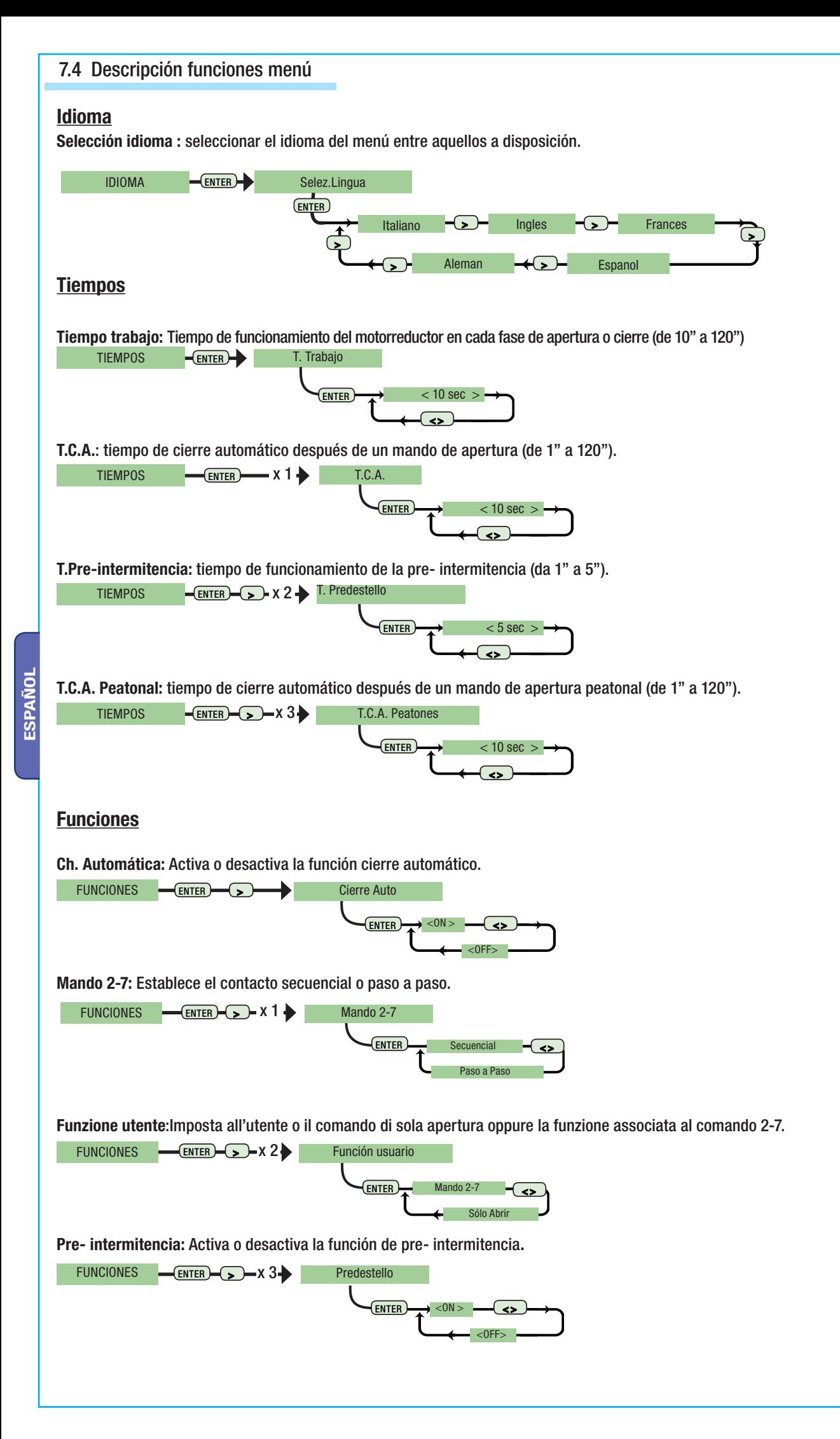

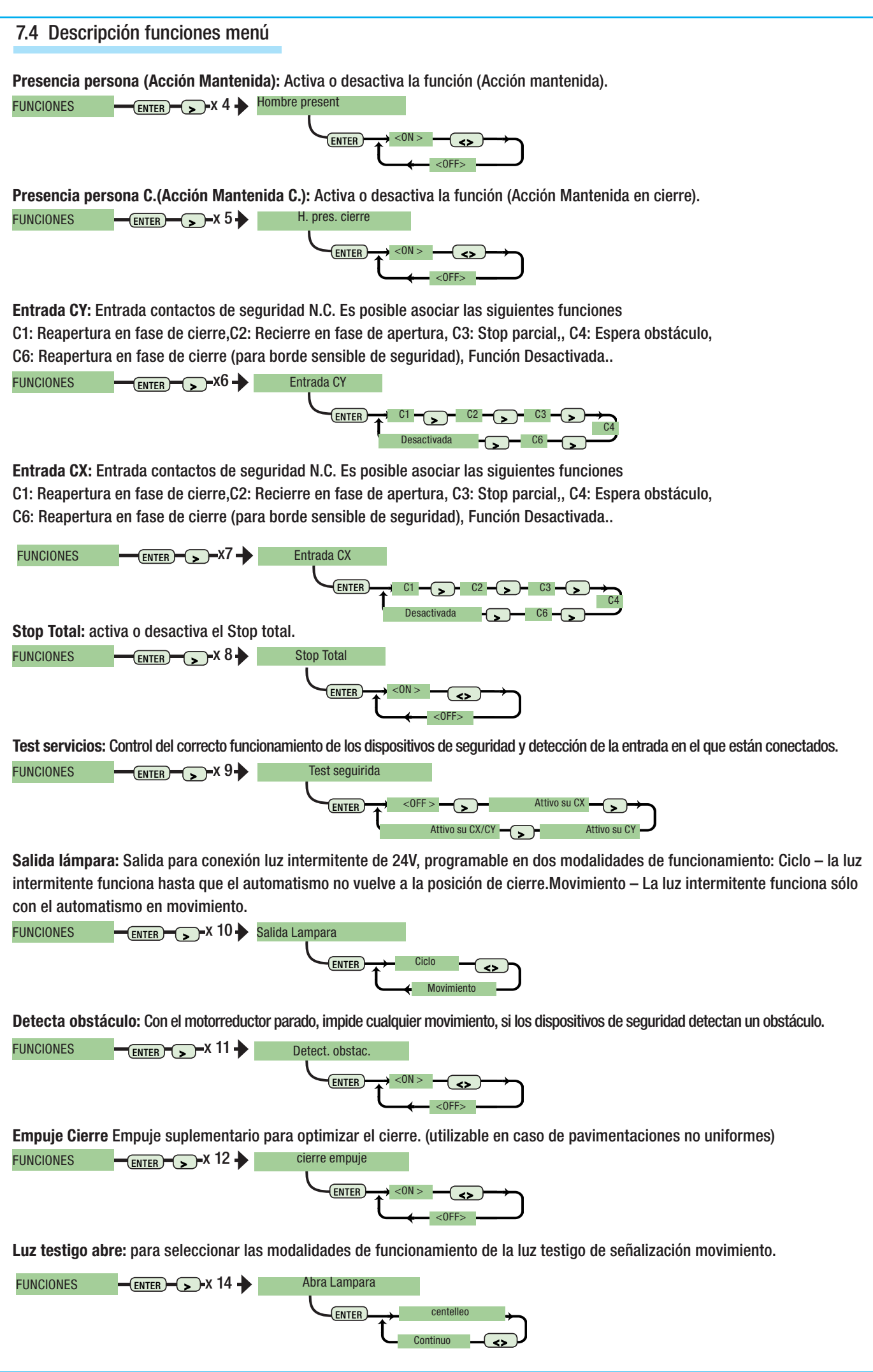

**ESPAÑOL**

ESPAÑOL

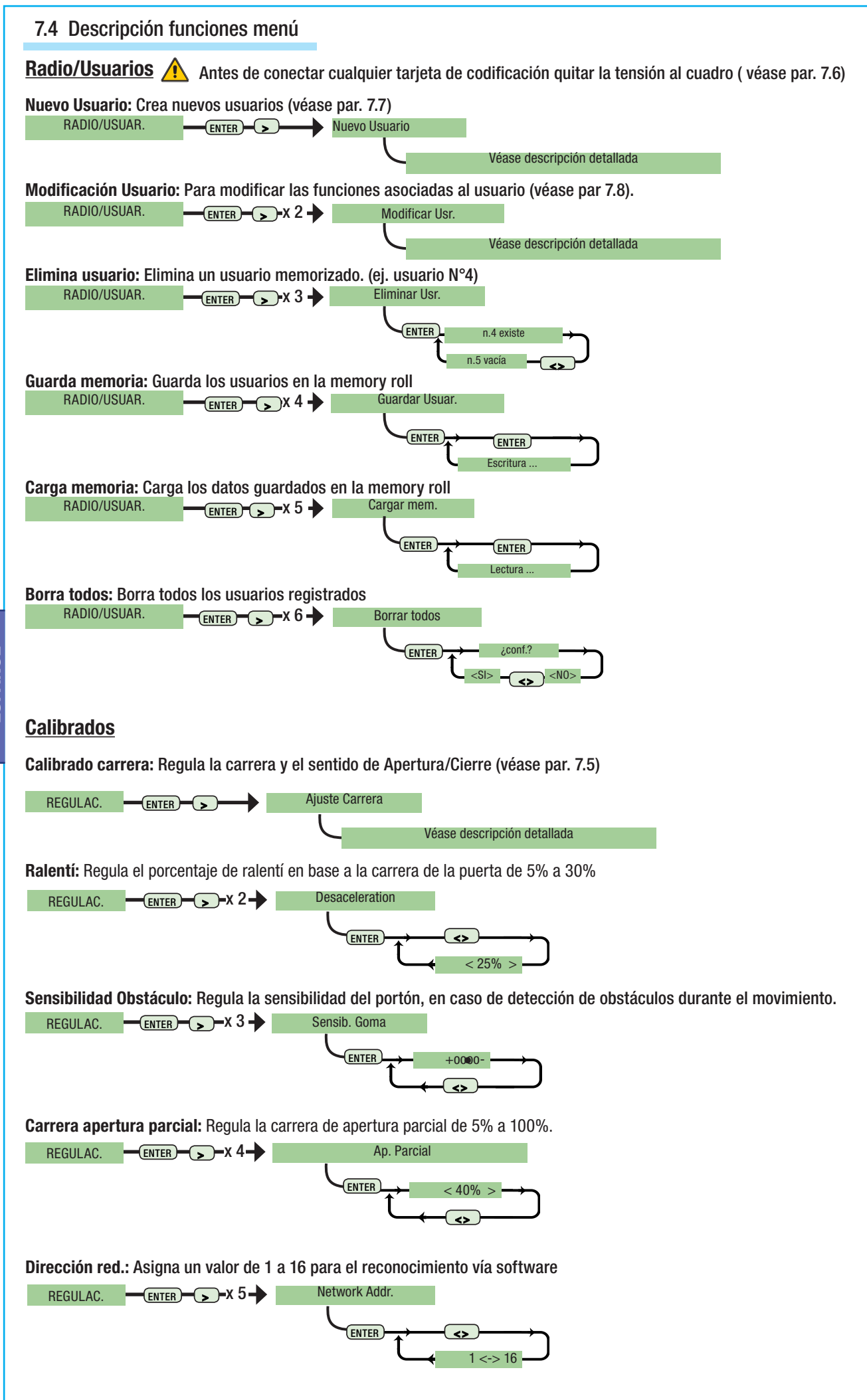

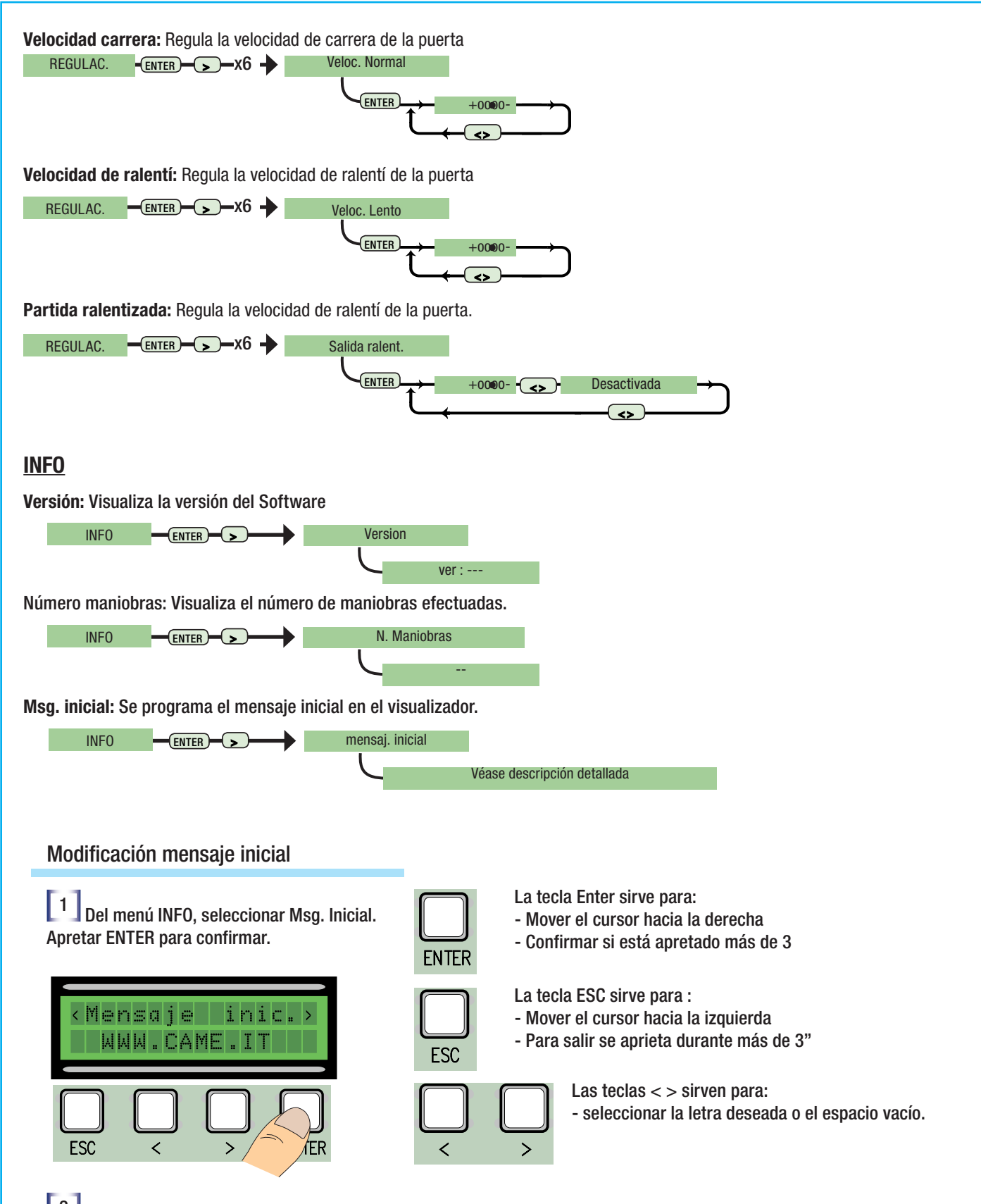

**2** Escribir el mensaje deseado: el límite máximo de carácteres es de 32 (16 por renglón). Escrito el mensaje mantener apretado ENTER 3" como mínimo.

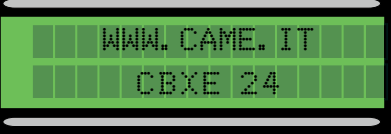

### 7.5 Calibración carrera

[1] Del menú calibrados, seleccionar Calibrado Carrera. Apretar ENTER para confirmar.

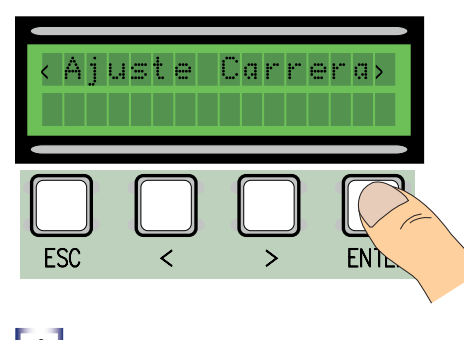

**4** Efectuar una carrera completa de cierre utilizando (< >), hasta llegar al punto máximo de cierre.

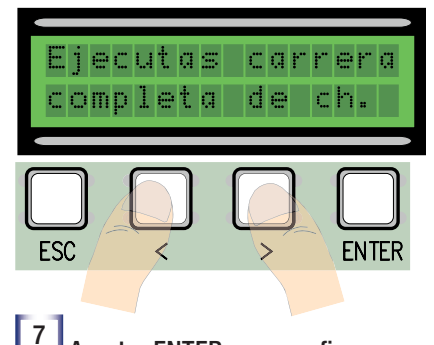

**ESPAÑOL** ESPAÑOL

ESC

DIREC. MEMORIZ. Esperar.

 $\overline{\phantom{0}}$ 

ΈR

 $10$  Con las  $(<)$  llevar el portón al punto de apertura máximo

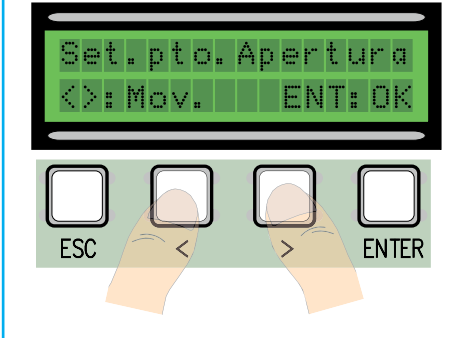

 $\boxed{13}$  - Mover la ruedecita hacia el + o el - según lo que requiere el visualizador

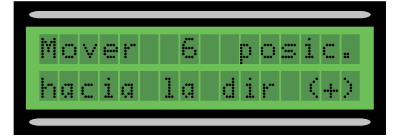

2 Efectuar una carrera completa de apertura utilizando (< >), hasta llegar al punto máximo de apertura

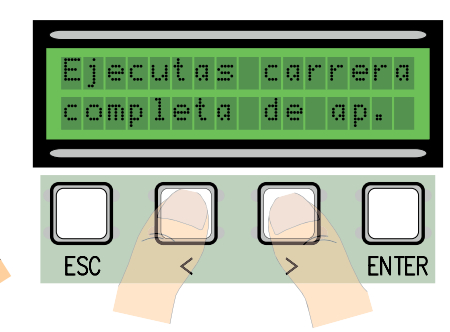

5 Apretar ENTER para confirmar. 6 Mover el portón en la fase de

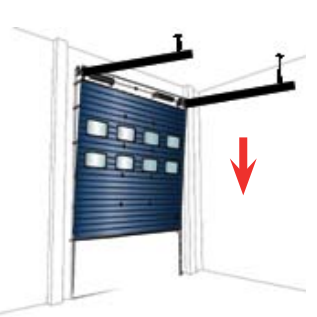

**[7]** Apretar ENTER para confirmar. **8 Mediante las (< >)** llevar el portón al punto de cierre.

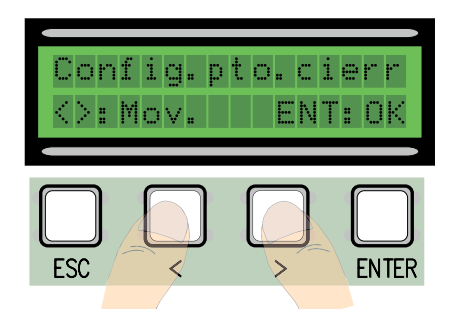

11 Después apretar ENTER para confirmar.

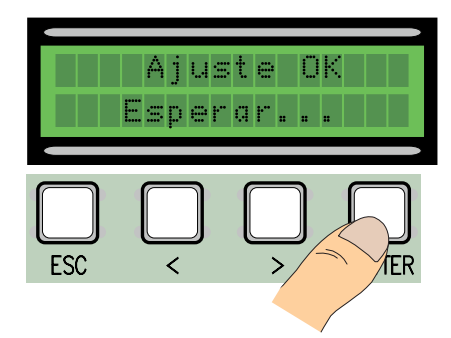

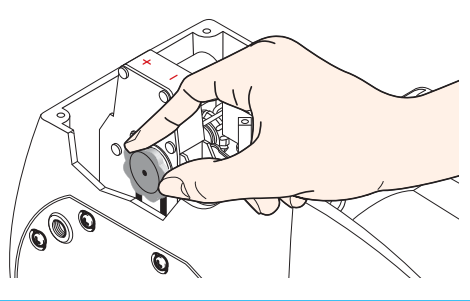

3 Apretar ENTER para confirmar.

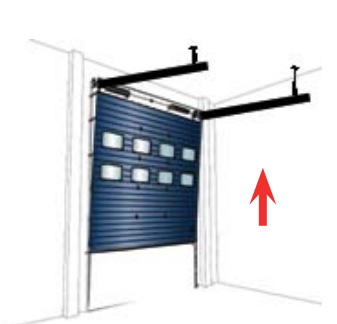

apertura durante 3" como mínimo

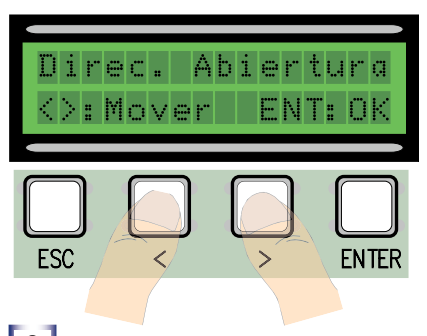

9 Después apretar ENTER para confirmar.

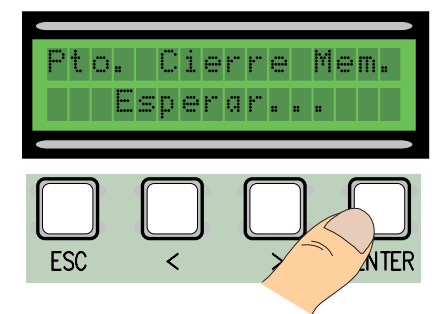

12 12 - Si el calibrado no se ha efectuado correctamente (a) o no se ha completado (b), aparecerá uno de los siguientes mensajes

- (a) volver a programar...por lo tanto reiniciar desde el punto 1.:

- (b) volver a ubicar encoder... proseguir con el punto 13

[14] - Apretar ENTER para confirmar y volver a partir desde punto

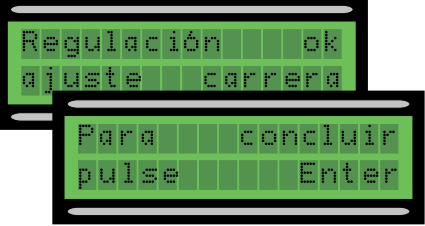

### 7.6 Tarjetas de decodificación

Para mandar la tarjeta con radiomandos o tarjetas de identificación, conectar la tarjeta radio AF elegida para el correspondiente radiomando y la tarjeta R 700 para los sensores de proximidad TSP00/LT001.

 NOTA: sin la adecuada tarjeta de decodificación no es posible introducir usuarios (N° máx de usuarios a introducir: 250). Las tarjetas AF y R700 deben conectarse en ausencia de tensión.

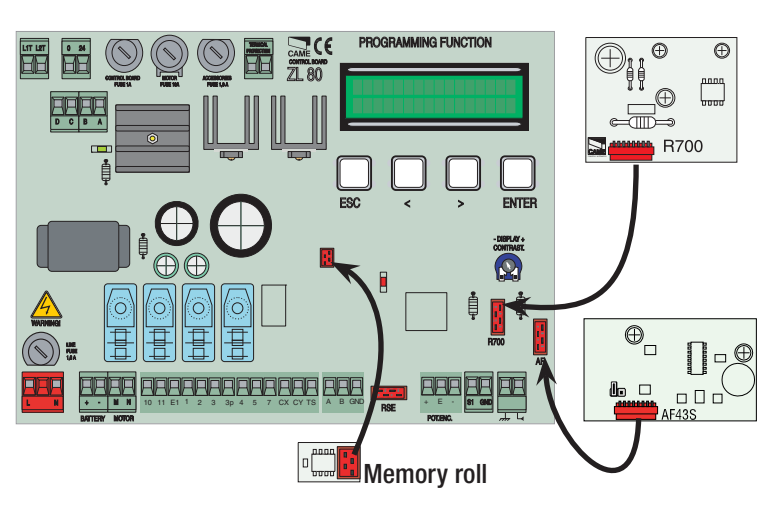

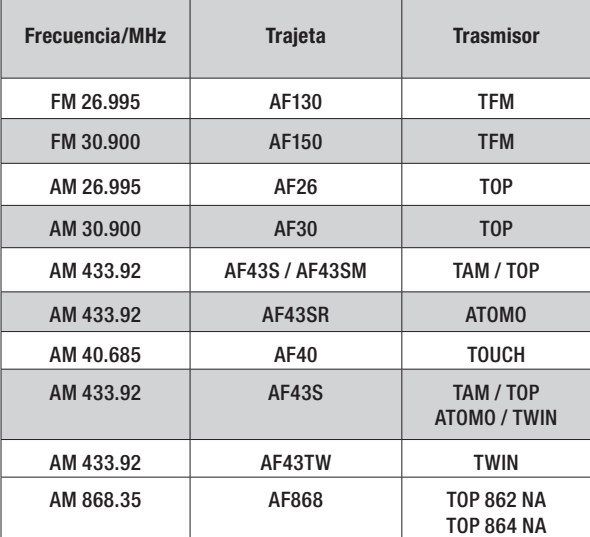

### 7.7 Introducción usuarios

1 Del menú Radio/Usuarios, seleccionar Nuevo Usuario. Apretar ENTER para confirmar

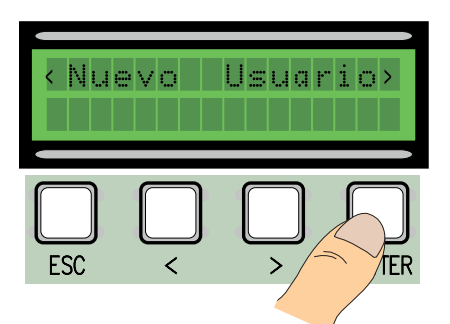

Esbera

3 ..se requerirá un código que podrá introducirse con radiomando, tarjeta de identificación de arrastramiento o de transponder según el tipo de sensores instalados en la instalación en objeto.

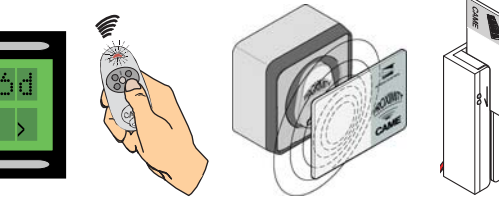

4 De todas maneras aparecerá la ventana que nos preguntará si se desea o no introducir un nuevo código.

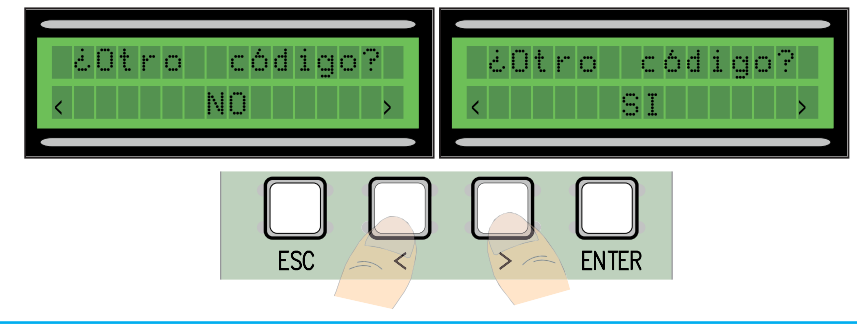

**2** Elegir la función a asociar al usuario (Función usuario o Apertura parcial). Apretar ENTER para confirmar...

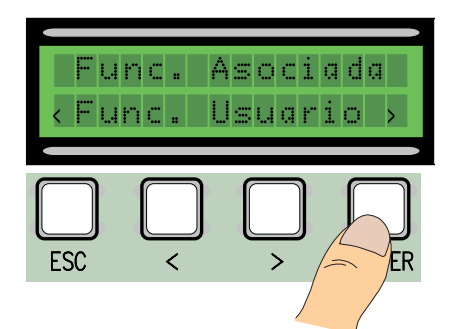

Introducido el código del radiomando o de la tarjeta de identificación, aparecerá la inscripción Memorizado (si el

código no ha sido introducido todavía), o la inscripción Existe (si el código ha sido ya introducido).

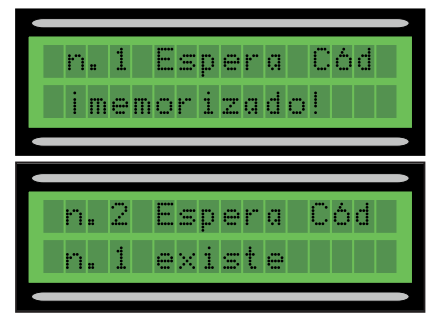

Seleccionando NO se concluirá el procedimiento de introducción usuarios. Seleccionando SI se vuelve a partir desde el punto 3.

Pag.

1 Del menú Radio/Usuarios, seleccionar Modificación usuarios, Apretar ENTER para confirmar

2 Seleccionar el usuario para el cual se debe modificar la función asociada (a) moviéndose con las flechas < >, (b) apretando la tecla del transmisor asociada a éste, (c) pasando/deslizando la tarjeta de identificación en el sensor. Apretar ENTER para confirmar

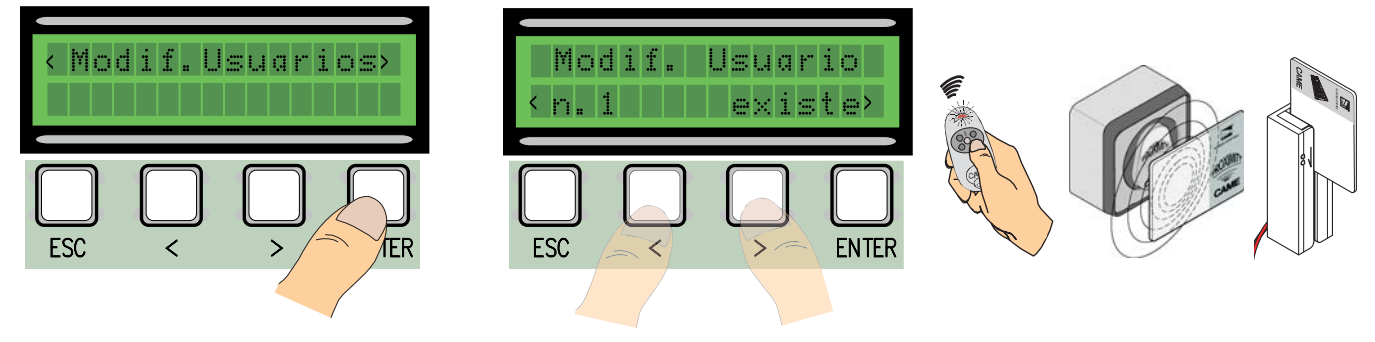

**3** seleccionar la función a asociar al usuario. Apretar ENTER para confirmar. NOTA: apretando ENTER para confirmar se vuelve a la ventana Modificación Usuarios.

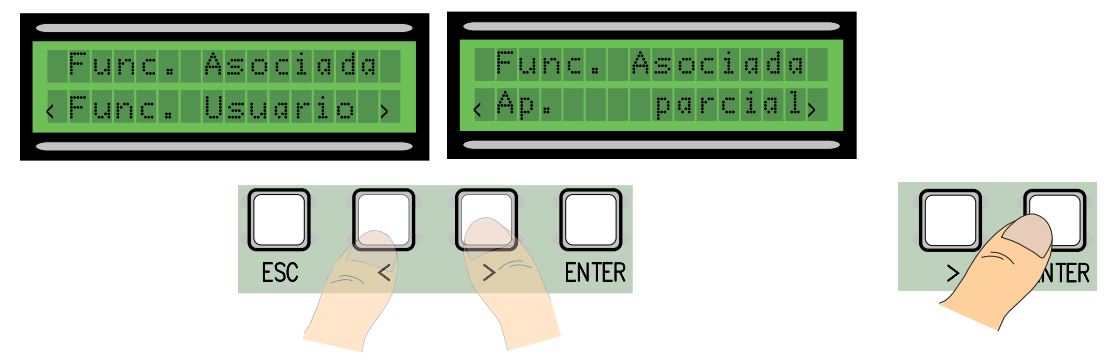

### 7.9 Mensajes de error

"Contacto STOP Abierto": Controlar que la conexión sea correcta o la eficiencia del dispositivo conectado. "Test Servicios!!!": Existen desperfectos en los dispositivos de seguridad.

- "Encoder Roto: Controlar que la conexión sea correcta o la eficiencia del dispositivo conectado.
- "Contacto CX-CY abierto": Controlar que la conexión sea correcta o la eficiencia del dispositivo conectado.

## 8 Demolición y eliminación

CAME CANCELLI AUTOMATICI S.p.A. implementa en sus establecimientos un Sistema de Gestión Ambiental certificado y de conformidad con la norma UNI EN ISO 14001 garantizando el respeto y la tutela del medio ambiente. Invitamos a Ud. a continuar el compromiso por la tutela del ambiente que CAME considera uno de los fundamentos de desarrollo de sus estrategias operativas y de mercado, respetando simplemente breves indicaciones en materia de eliminación:

### ELIMINACIÓN DEL EMBALAJE

Los componentes del embalaje (cartón, plásticos etc.) son asimilables a los residuos sólidos urbanos y pueden eliminarse fácilmente efectuando simplemente la recolección diferenciada para su ulterior reciclaje.

Antes de efectuar la eliminación verifique las normativas específicas vigentes en el lugar donde se realizará la instalación. **¡NO DISPERSAR LOS RESIDUOS EN EL MEDIO AMBIENTE!**

#### **DEMOLICIÓN DEL PRODUCTO**

Nuestros productos han sido realizados con diferentes materiales. La mayor parte de éstos (aluminio, plástico, hierro, cables eléctricos) son asimilables a los residuos sólidos y urbanos. Pueden reciclarse mediante la recolección y la eliminación diferenciada en los centros autorizados.

Otros componentes tales como tarjetas electrónicas, baterías de los radiomandos etc, podrían contener en cambio, sustancias contaminantes.

Por lo tanto se deben extraer y entregar a empresas autorizadas para su recuperación y eliminación.

Antes de efectuar la eliminación verifique las normativas específicas vigentes en el lugar donde se realizará la eliminación. **¡NO DISPERSAR EN EL MEDIO AMBIENTE!**

## 9 Declaración de conformidad

# $C \in$

#### **DECLARACIÓN DEL FABRICANTE** De conformidad con la Directiva Baja Tensións 2006/95/CE

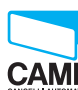

CAME Cancelli Automatici S.p.A. via Martiri della Libertà, 15 31030 Dosson di Casier - Treviso - ITALY

CAME tel (+39) 0422 4940 - fax (+39) 0422 4941<br>CANGELLI AUTOMATEL internet: www.came.it - e-mail: info@came.it

#### ADVERTENCIA IMPORTANTE!

Está prohibido hacer funcionar el/los producto/s, objeto de la presente declaración, antes del completamiento y/o incorporación de los mismos (en la instalación final), de conformidad con la Directiva de Máquinas 98/37/CE

Declara bajo su exclusiva responsabilidad, que los siguientes productos para la automatización de cancelas y puertas para garajes, denominados del siguiente modo:

#### ZL80 - ZL80C

… son de conformidad con los requisitos esenciales y las disposiciones pertinentes, establecidos por las siguientes Directivas y con las partes aplicables de las Normativas de referencia que se indican a continuación.

2006/95/CE DIRECTIVA BAJA TENSIÓN<br>2004/108/CE DIRECTIVA COMPATIBILIDAI

**DIRECTIVA COMPATIBILIDAD ELECTROMAGNÉTICA** EN 60335-1 EN 61000-6-2<br>EN 13241-1 EN 61000-6-3 EN 61000-6-3

Código de referencia para solicitar una copia de conformidad con la copia original: DDF L ES Z002

ADMINISTRADOR DELEGADO

Sr. Andrea Menuzzo

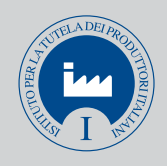

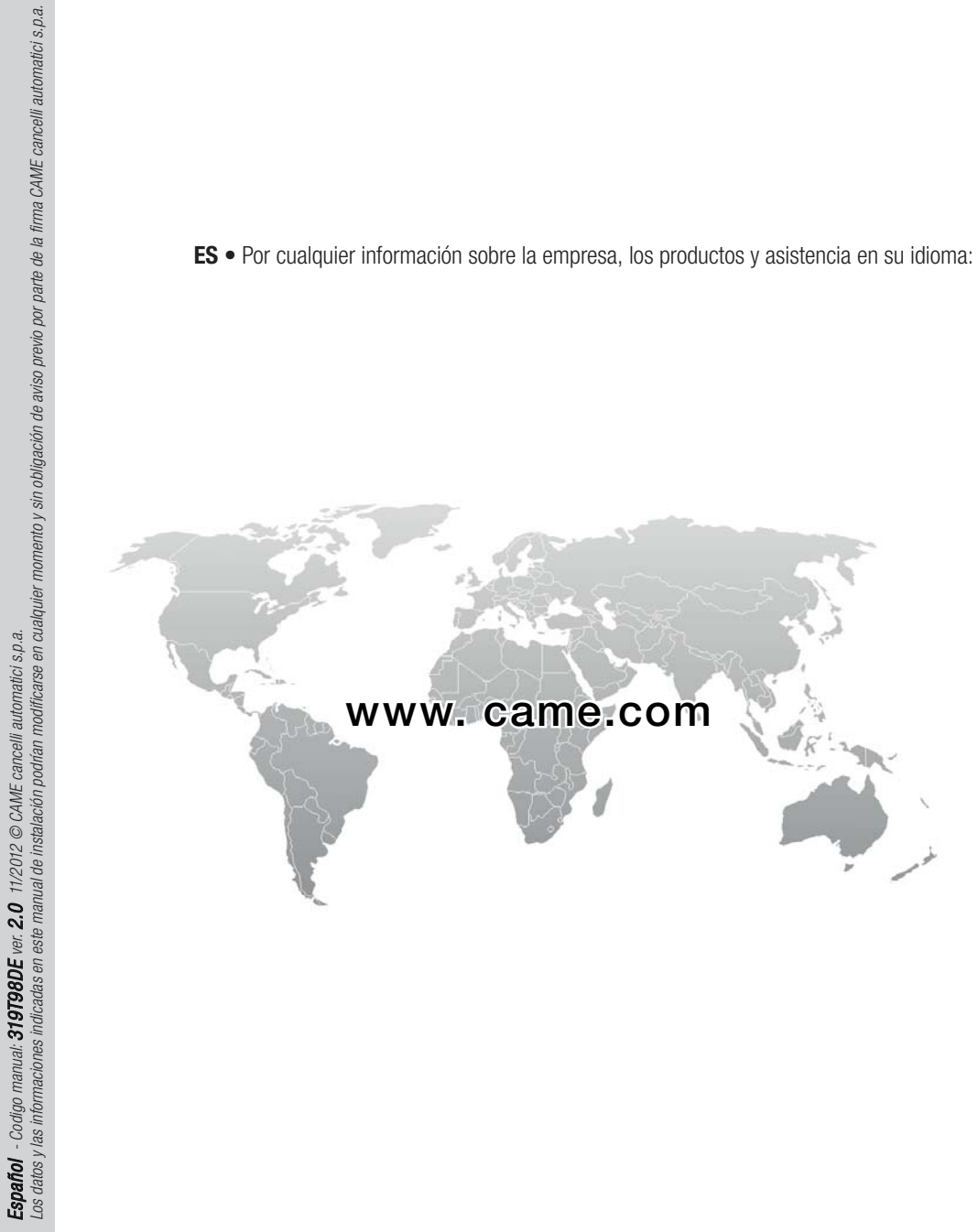

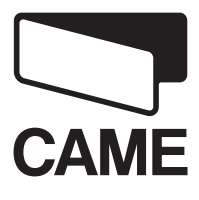

Español - Codigo manual: 319T98DE ver.

 $2.0$  11/2012  $\odot$  CAME cancelli automatici s.p.a.

CAME Cancelli Automatici S.p.a. Via Martiri Della Libertà, 15 31030 Dosson Di Casier (Tv) (+39) 0422 4940 (+39) 0422 4941 Assistenza Tecnica/Numero Verde 800 295830

**CAMEGROUP**